## **UNIVERSIDADE FEDERAL DE SANTA CATARINA**

Centro de Comunicação e Expressão CCE

Departamento de Expressão Gráfica EGR

Curso de Animação

ANA FLÁVIAALBANO SONCINI

# **CURTAANIMADO BASEADO EM UMA MÚSICA PRÉ-EXISTENTE:**

Desnvolvimento de animação híbrida 2D e 3D

Florianópolis 2022

# ANA FLÁVIAALBANO SONCINI

# **CURTAANIMADO BASEADO EM UMA MÚSICA PRÉ-EXISTENTE:**

Desenvolvimento de animação híbrida 2D e 3D

Trabalho de Conclusão de Curso submetido ao Programa de Graduação da Universidade Federal de Santa Catarina para a obtenção do Grau de Bacharel em Animação.

Orientador: Prof. Dr. Flávio Andaló

Florianópolis 2022

Ficha de identificação da obra elaborada pelo autor, através do Programa de Geração Automática da Biblioteca Universitária da UFSC.

albano soncini, Ana flávia CURTA ANIMADO BASEADO EM UMA MÚSICA PRÉ-EXISTENTE : Desenvolvimento de animação híbrida 2D e 3D / Ana flávia albano soncini ; orientador, Flávio Andaló, 2022. 39 p. Trabalho de Conclusão de Curso (graduação) - Universidade Federal de Santa Catarina, Centro de Comunicação e Expressão, Graduação em Animação, Florianópolis, 2022. Inclui referências. 1. Animação. 2. Animação 2D e 3D híbrida. 3. Curta Metragem. 4. Narrativa audiovisual. 5. Desenvolvimento visual. I. Andaló, Flávio. II. Universidade Federal de Santa Catarina. Graduação em Animação. III. Título.

Ana Flávia Albano Soncini

## **Curta Animado Baseado em uma música pré-existente:**

Desenvolvimento de animação híbrida 2D e 3D

Este Trabalho de Conclusão de Curso (TCC) foi julgado adequado para obtenção do Título de Bacharel em Animação e aprovado em sua forma final pelo Curso de Animação da Universidade Federal de Santa Catarina.

# **Florianópolis, 22 de Julho de 2022.**

Prof. Flávio Andaló, Dr. Coordenador do Curso de Animação UFSC

# **Banca Examinadora:**

Prof. André Salomão, Me. (Universidade Federal de Santa Catarina)

Prof. Flávio Andaló, Dr. (Universidade Federal de Santa Catarina)

Prof. Gabriel de Souza Prim, Dr. (Universidade Federal de Santa Catarina)

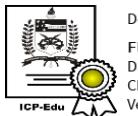

Documento assinado digitalmente **Flavio Andalo** Data: 31/07/2022 18:12:49-0300<br>CPF: 712.101.649-49 Verifique as assinaturas em https://v.ufsc.br

Prof. Dr. Flávio Andaló (Orientador) Universidade Federal de Santa Catarina

 $\mathcal{L}_\text{max}$ 

## **AGRADECIMENTOS**

À minha melhor amiga e colega Marina Matias Gomes por fazer este projeto comigo e me dar apoio durante todo o curso.

A minha família, em especial meus pais Marcos e Angelita e minha irmã Pádua, por me sustentarem e incentivarem durante toda esta trajetória.

Aos meus amigos alemães e austríacos Jay, Staubi, James e outros pelo apoio e acompanhamento do progresso do trabalho.

Ao professor Flávio andaló por ter aceitado ser orientador deste TCC e nos ter ajudado imensamente com a criação desse projeto.

Ao técnico de computadores Edson, por me oferecer grande ajuda com problemas técnicos no computador que utilizo para o meu trabalho e estar sempre disponível quando este quebrava.

A todos os professores que me passaram seus ensinamentos durante esses anos todos de curso para que eu fosse capaz de finalizar esse projeto.

E por fim a todos que contribuíram de alguma forma nesse processo de formação acadêmica.

## **RESUMO**

Este artigo tratará sobre a pré-produção, produção e pós-produção do curta metragem animado "Mountains", uma animação híbrida 2D e 3D baseado em uma música pré-existente, relatando o processo criativo da criação da narrativa e o desenvolvimento visual da obra por meio de documentação, com o objetivo de explorar os processos visuais de uma animação baseada em música pré-existente. Tendo como resultado uma animação híbrida de dois minutos.

**Palavras-chave**: Animação 2D, Animação 3D, Curta Metragem, Animação Híbrida, Desenvolvimento Visual, Render, Música, Narrativa Audiovisual

## **ABSTRACT**

This article will deal with the pre-production, production and post-production of the animated short film "Mountains", A 2D and 3D hybrid animation based on a pre-existing song, reporting on the narrative and visual development of the work through documentation, in order to explore the visual processes of an animation based in a pre-existing song. Resulting in a two-minute hybrid animation.

**Keywords**: 2D Animation, 3D Animation, Short Film, Hybrid Animation, Visual Development, Render, Music, Audiovisual Narrative

# **SUMÁRIO**

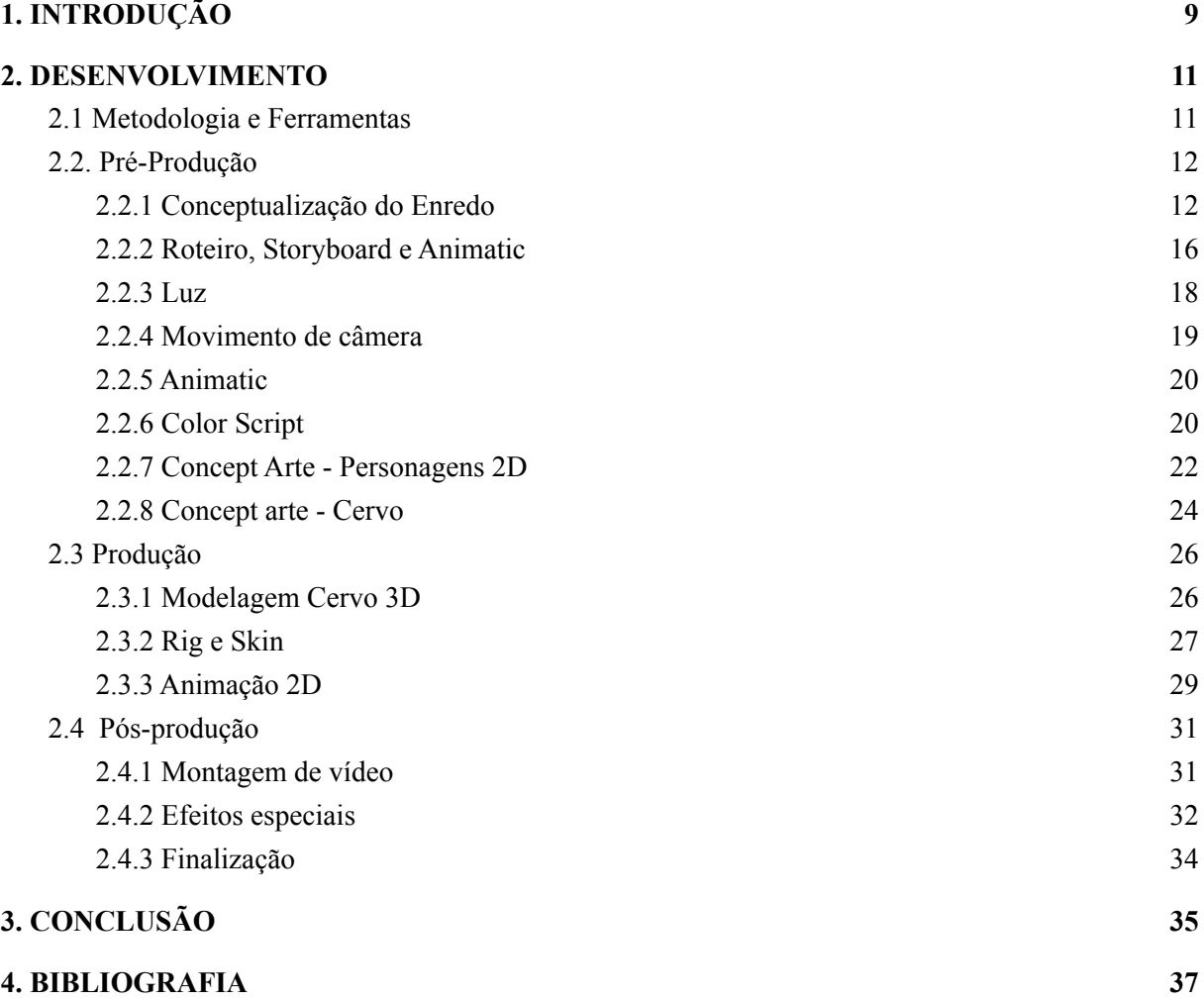

# <span id="page-8-0"></span>**1. INTRODUÇÃO**

Na prática, a animação é um filme feito na técnica de "*frame* a *frame*", provocando uma ilusão de movimento que não é feita por filmagem convencional, e também como dada por Paul Wells (2013 p.10), é a criação artificial da ilusão de movimento por linhas e formas.

Sua definição abrange uma grande quantidade de diferentes técnicas de animação; Das mais antigas a esta forma de arte - como o taumatrópio (Dois *frames* que você rotaciona entre um e outro), ou o folioscópio (bloco de páginas desenhadas onde o observador troca de página a página rapidamente) - até as primeiras animações de apresentação em teatro, como os trabalhos de Charles-Émile Reynaud em 1892, um exemplo sendo seu filme show *"Théâtre Optique",* que continha diversos cartoons, incluindo, *"Pauvre Pierrot",* que usava técnica de um praxinoscópio em um teatro. Na história da animação, este foi o primeiro caso de uma animação com música, sendo a música desta peça feita ao vivo, também como o diálogo.

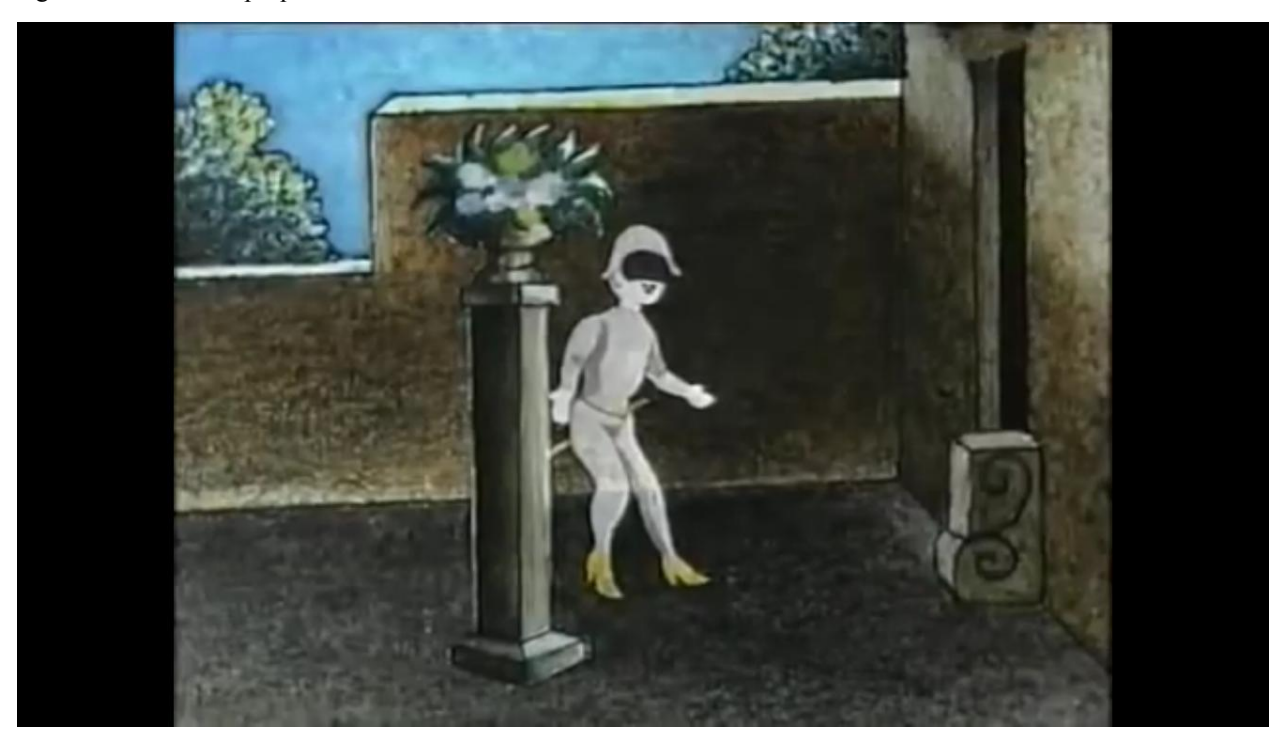

Figura 1 - "Théâtre Optique"

Fonte: Pauvre Pierrot, 1892

#### Como Sarah Rundell (animationstudies, 2019) define

Música é uma metáfora para a consciência (de ser) e a animação é intensificada pela sua inclusão com música, o aspecto da música de ser "de transição" dá substância às imagens, que por si mesmas são ilusões de movimento que existem em um período de tempo dando ilusão a espaço e profundidade.

Então em muitos dos primeiros filmes de animação se buscava combiná-las com música para intensificar as duas formas de arte juntas, fazendo a ilusão da animação mais convincente, e a música a ter uma propriedade "física" para acompanhá-los.

Com isso em mente, a combinação de música com animação é quase tão antiga quanto a animação em si, mas a utilização de animação em músicas (o evento oposto) se dá o mais cedo em 1979, com o vídeo de música animado para a música Accidents Will Happen, de Elvis Costello. Se há várias razões para o por quê, vídeos de música animado surgiram recentemente na história da animação.

Como dado pela análise do autor Timo Linsenmaier (journal animationstudies, 2008)

As razões variam como despreparo do público em aceitar a combinação, a considerando como uma apresentação de arte divorciada do contexto de music vídeo, e também o problema mais prático da necessidade de fazer o *music* vídeo para se lançar junto com a música, e animação necessitando de mais tempo para ser feita.

Escrever para uma música pré-existente é um desafio diferente de escrever um roteiro para um curta; A música conta sua própria história e tem seu próprio tom; A história criada visualmente conversa com a música; Sendo adotando uma interpretação de sua história, ou contradizendo-a.

Por isso, o trabalho de adaptar essa história é envolvido com a interpretação musical, baseado também em todos os elementos da música, de sua cantoria, ao seu diálogo, aos instrumentos no fundo utilizados. Neste artigo será explorado o trabalho de escrita, *storyboard*, sincronização e efeitos com a música no contexto de um vídeo musical animado para ela, feito independente do artista original da música.

## <span id="page-10-0"></span>**2. DESENVOLVIMENTO**

Este projeto tem o objetivo de produzir um enredo baseado em uma música, um vídeo audiovisual onde a história se baseia em uma música já existente. Parte do desafio foi também trabalhar com uma mescla de 2D e 3D. Neste artigo será explorado o desenvolvimento da narrativa, das escolhas visuais de representar essa narrativa e como a utilização de duas diferentes técnicas influenciam esta narrativa.

## <span id="page-10-1"></span>2.1 Metodologia e Ferramentas

Neste projeto foi seguido o formato padrão de uma produção audiovisual, dividido em pré-produção, produção e pós-produção. Onde, a pré-produção é o estágio onde se tem a ideia inicial do projeto, e também se criam o *Script*, *Storyboard, Animatic* e os designs. Produção, na área do 3D modelagem, são feitos a modelagem, rigging e as texturas. E em ambos, 2D e 3D, layout, animação, luzes e sombras e render. Pós-produção onde são criados os efeitos, composição, edição, áudios e a correção de cor.

Os programas escolhidos para fazer este projeto foram *Paint Tool Sai,* um programa de pintura e arte digital*,* usado para elaboração dos primeiros esboços e designs, por ser um *software* simples para desenho e fácil de se trabalhar.

*Wondershare Filmora X*, para a edição inicial do projeto em *Storyboard* e *Animatic*. è um programa de edição de vídeo básico.

*3dsmax,* um *software* usado para modelagem 3D, animação, renderização e composição, para toda parte de 3D, por ambas as autoras do projeto terem familiaridade com o programa.

*Toon Boom Harmony* para animação, por ser um programa de animação padrão da indústria, *Toon Boom Harmony* é um aplicativo de software para animadores. Ele permite aos usuários criar e animar personagens 2D, props e fundos em um ambiente digital.

*Krita*, um programa de pintura e arte digital gratuito que permite a elaboração de animações 2D, foi utilizado para coloração e render 2D, por ser mais simples de trabalhar nesse aspecto que *Toon Boo*m.

*Adobe Premiere* para a montagem e organização inicial de todos os *assets* do vídeo. Adobe Premiere é um software de montagem de vídeo desenvolvido pela Adobe.

*After Effects* para a luz e sombra, câmeras, *blur* e todos os detalhes finais. After Effects é um software de efeitos visuais e *motion graphics* desenvolvido pela Adobe.

#### <span id="page-11-0"></span>2.2. Pré-Produção

Pré produção é a etapa do processo criativo onde se conceptualiza um projeto, fazendo a base para que se possa prosseguir para a produção do mesmo. Nesta etapa se é feito o roteiro, *storyboard*, *concept arts*, *animatic*, *color script,* além de outros.

### <span id="page-11-1"></span>2.2.1 Conceptualização do Enredo

Foram realizadas várias pesquisas e testes com diferentes músicas de interesse pessoal das autoras, sendo esses testes ouvir várias músicas, imaginar histórias por trás destas, escrever roteiros limitados inspirados nessas músicas e desenhos de conceito. As escolhas musicais foram baseadas no potencial de criar uma narrativa e na viabilidade da escolha musical.

Depois de uma fase de pesquisa e avaliação, quatro músicas restaram para análise, tendo cada uma um pouco de arte conceitual com um roteiro leve.

As músicas para a escolha final foram:

*The Oh Hello's - Passerine*: A história inspirada pela música é sobre um general em guerra visitando ruínas familiares, onde uma batalha foi perdida, e no processo, também seu filho. Esta foi a primeira música do grupo a ser desconsiderada por causa de sua duração e pela complexidade de produção de animação de acordo com os acontecimentos narrados.

Figura 2 - Protagonista do storyboard Passerine.

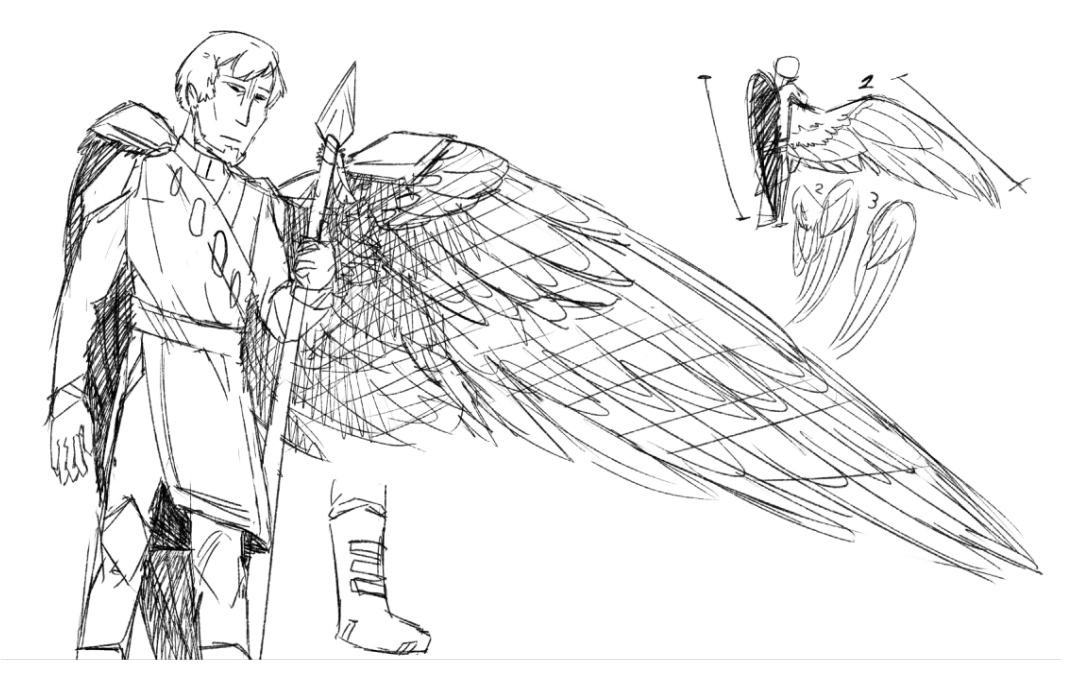

Fonte: Elaborado pela autora, 2022.

Figura 3 - Segundo protagonista do storyboard Passerine.

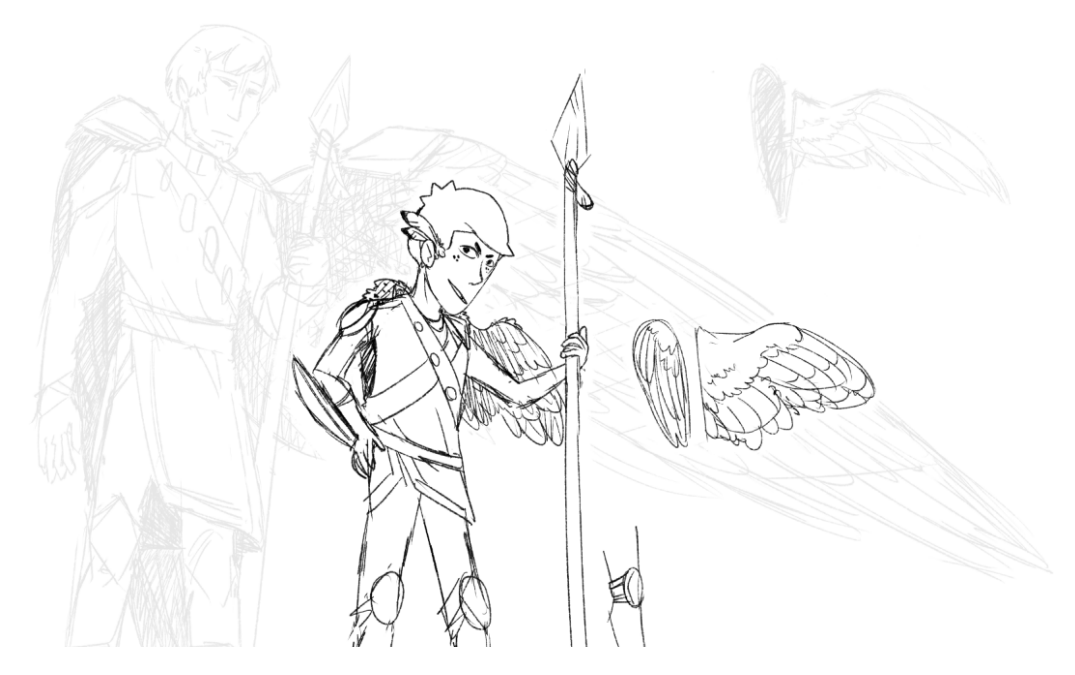

Fonte: Elaborado pela autora, 2022.

*Woodland - The paper Kites:* Nesta música é uma história calma sobre uma mãe raposa, ao recentemente perder seu filhote para lobos, encontrando um filhote de cervo, ao qual decide cuidar até ser adulto. Esta opção foi rejeitada pois os objetivos da narrativa não estavam em conformidade com os objetivos pessoais das autoras. Não é o tipo de narrativa que as autoras têm interesse em contar, de fantasia, leveza e felicidade. Também foi optado por explorar figuras humanas como foco.

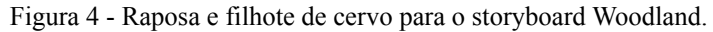

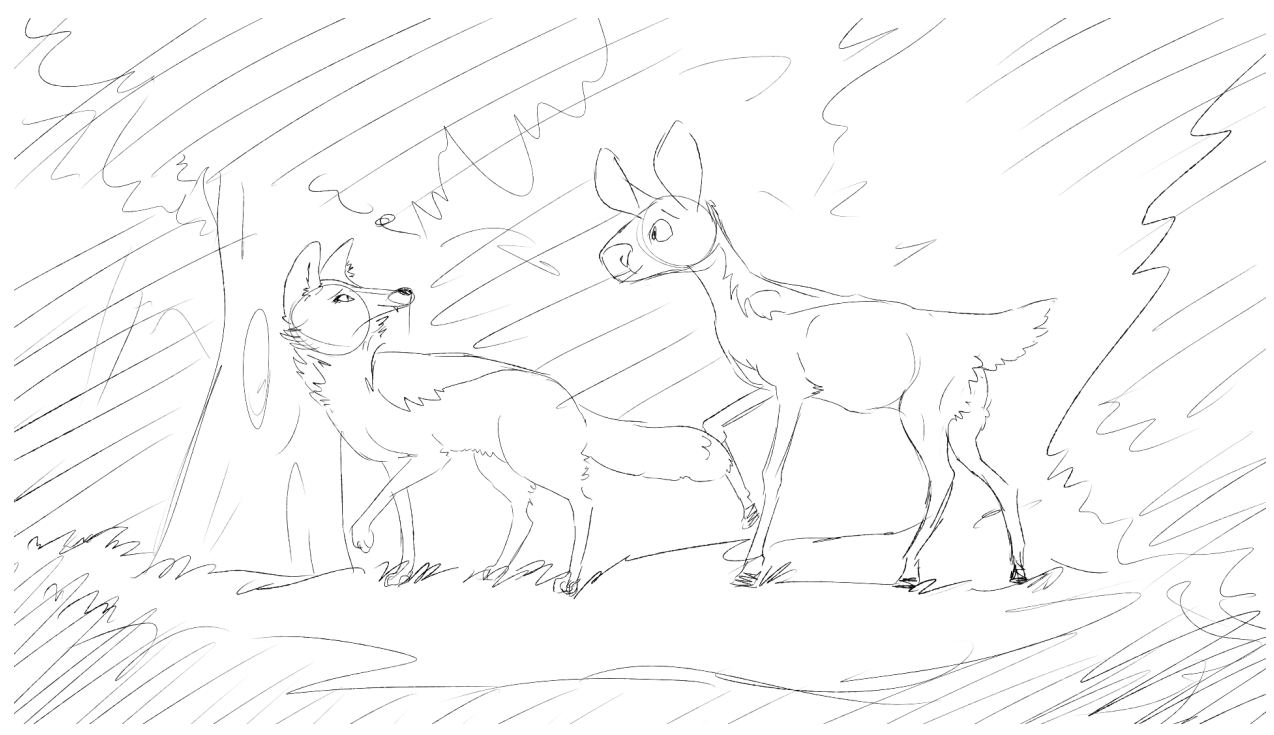

Fonte: Elaborado pela autora, 2022.

*Silhouettes - Of Monster and Men*: Esta música inspirou uma história sobre um homem em limbo, sendo perseguido por pessoas que destratou no passado; Representadas por abutres, o último formando um rosto familiar, de sua mulher grávida. Nas entrelinhas, é a história do relacionamento abusivo que este homem teve com outras pessoas e principalmente sua mulher.

Muitos dos elementos que estão sendo usados no Mountains, tiveram um começo aqui. Nessa história foi-se explorado adicionar elementos de horror a um ambiente 2D, usando elementos 3D, maior exemplo sendo que os abutres seriam feitos de ossos, modelados em 3D e se movendo usando uma mescla de penas 2D e ossos 3D. Este elemento foi reutilizado

depois com a criação do Cervo espírito, sendo o único personagem da animação representado em 3D. Os personagens seriam animados em silhuetas negras com detalhes 2D, e o fundo seria completamente preto ou branco; Para representar seu Limbo vazio.

No final, esta história foi descartada pela sua simplicidade visual, optando por fazer algo com mais complexidade nos personagens animados e fundo.

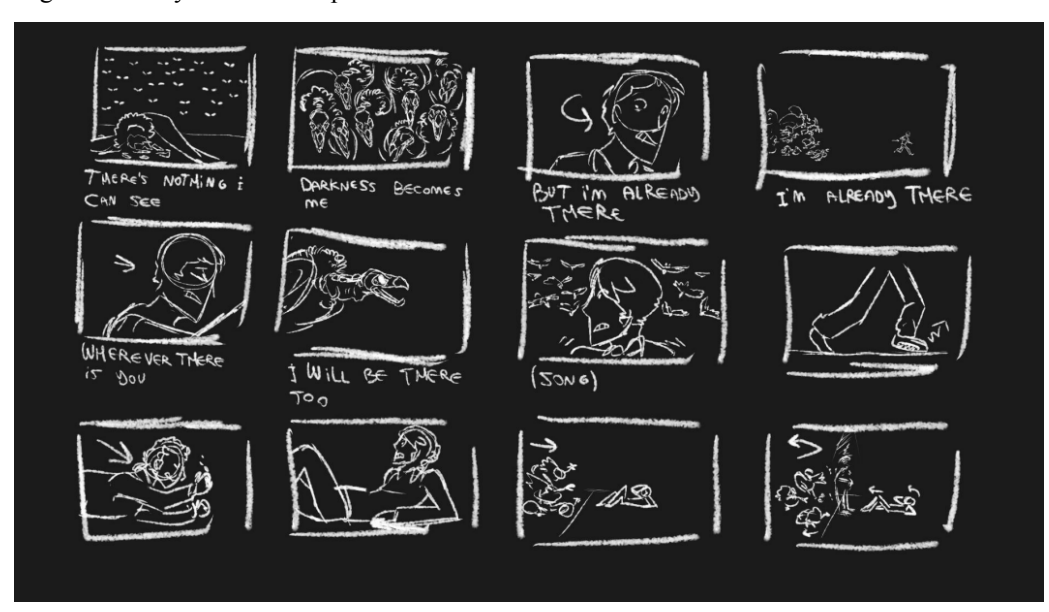

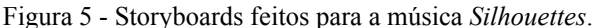

Fonte: Elaborado pela autora, 2022.

*Mountains - Radical Face:* A música escolhida para este projeto. Esta música inspirou uma história sobre uma família em luto devido a perda da mãe da família para uma doença; e a criança mais nova da família, também sofrendo da mesma doença de sua mãe, tem sua última noite antes de encontrar um misterioso espírito de um cervo. Esta história e conceito possui um balanço entre os objetivos das autoras e complexidade, oferecendo um trecho de música de dois minutos com um ambiente relativamente simples, e uma história cativante que cumpre os objetivos de ser misteriosa e envolver figuras humanas.

Figura 6 - Cervo espiritual e criança para o storyboard Mountains.

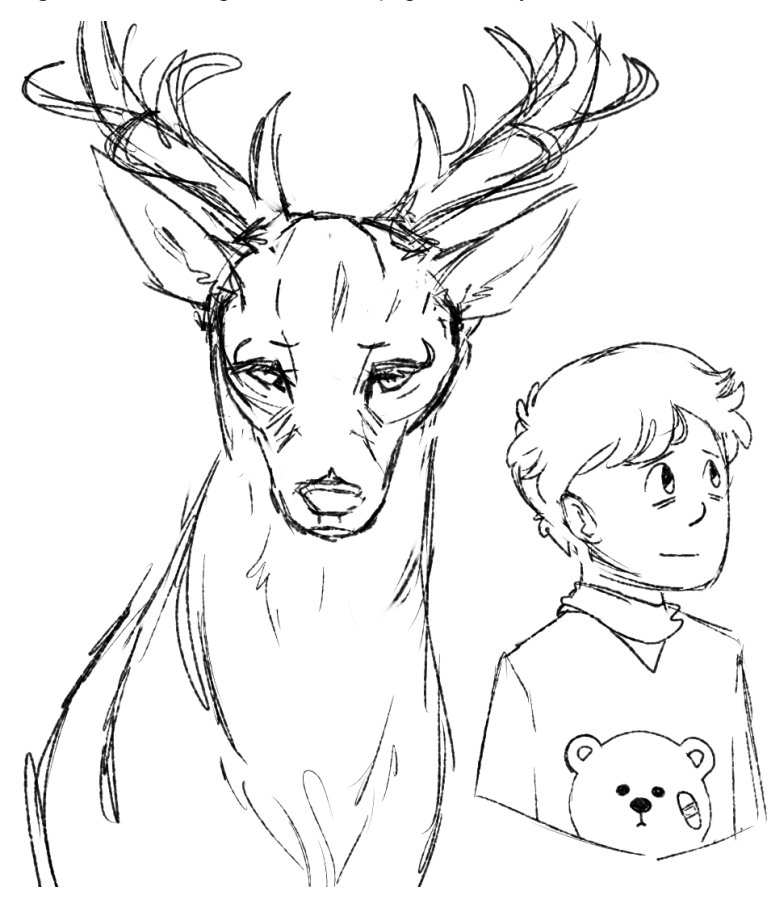

Fonte: Elaborado pela autora, 2022.

#### <span id="page-15-0"></span>2.2.2 Roteiro, Storyboard e Animatic

Com a música escolhida, o processo de roteirização foi baseado na música. Foi-se decidido que a história seria pela maior parte inspirada pela letra da música, com variações sendo em significados de eventos dentro da letra - usando interpretação pessoal diante de uma música já existente. Foi-se decidido também cedo que os personagens pela maior parte seriam 2D e os efeitos especiais também, enquanto o fundo que eles interagem é 3D, junto com um personagem, o cervo espírito.

A interpretação pessoal da autora da música não é muito diferente do que a trabalhada no videoclipe final, tendo somente grandes diferenças em como apresentar esta história. O conceito da morte é representado por um cervo espiritual, a mãe confirmada morta na música é somente uma linha, mas na animação é um grande aspecto da história que se apresenta em segundo plano. O irmão não é um soldado, mas é um caçador, duas histórias de vida comparáveis para a linha que as referenciam. Montanhas como uma palavra só aparecem para comparar a voz do pai; Com a mídia visual, pode-se adicionar que esta família vive ao pé das montanhas, dando contexto ao título da música e animação. Em geral a autora brincou muito com os significados por trás de cada palavra e conceito da letra,, buscando formas interessantes de o representar sem ser diretamente representando cada palavra, mas sim sua emoção.

*Storyboards* são definidos pelos autores Stephanie Torta e Vladimir Minuty (2017, p.13), como (em tradução) "A representação visual da letra escrita como comunicação, por imagens, do que essas palavras descrevem". Neste processo, decisões foram feitas para contar visualmente a narrativa do roteiro; levando em consideração vários aspectos da história audiovisual.

Primeiramente, foi analisada a música a ser utilizada e separado o roteiro de acordo com a música; Alguns elementos do mesmo sendo imagens descrevendo áudio sem letra.

Outro elemento a levar em conta no *storyboard,* foi o conceito inicial dos personagens e ambiente onde estão, tendo sido definido desde cedo a diferença em altura entre cada personagem, elementos de seus designs que amplificam sua representação no ambiente (A criança por exemplo decidida cedo com um soro conectado ao seu braço), e básicos do ambiente onde estão (como a inclusão de um sofá, escadaria, lareira e janela). Todos esses elementos guiaram o processo de design dos personagens e do ambiente 3D.

No processo do *storyboard*, foi escolhido a posição e ângulo da câmera que melhor reflete o sentimento ou história da narrativa. Demonstrado na imagem abaixo:

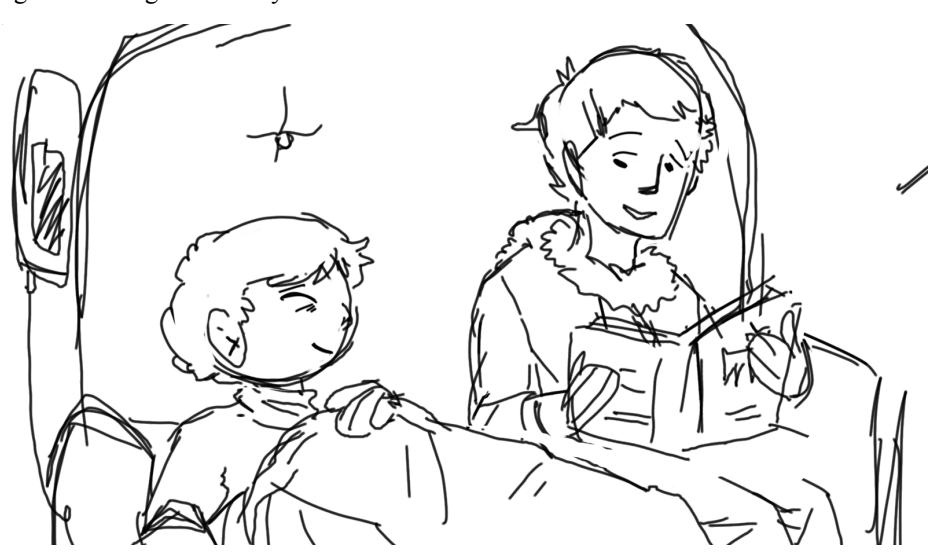

Figura 7 - Imagem do storyboard Mountains.

Fonte: Elaborado pela autora, 2022.

A autora escolheu acima um plano médio, sendo utilizado aqui para passar a ideia de uma conversação entre eles, mesmo que o áudio não represente o mesmo. Outro notável elemento foi *storyboarding* movimentos importantes dos personagens, tendo em mente sua sincronia com o elemento musical.

Figura 8 - Imagem do storyboard Mountains.

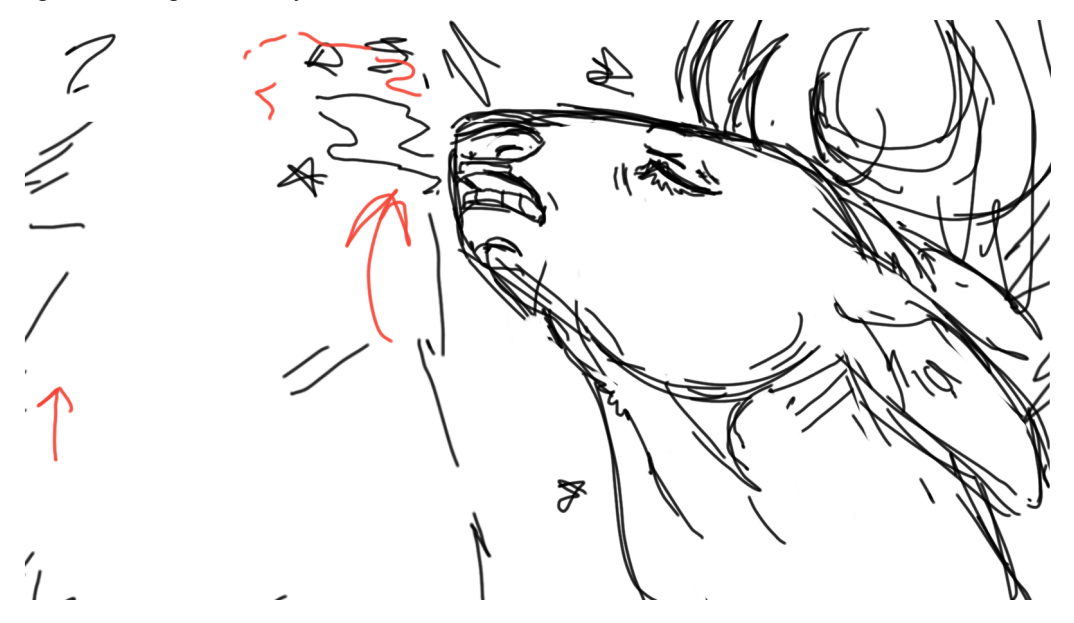

Fonte:Elaborado pela autora, 2022.

Como visto nesta cena, o cervo se movimenta baseado em uma segunda voz ao fundo da música, um tipo de uivo que a acompanha para representar os ventos.

## <span id="page-17-0"></span>2.2.3 Luz

A luz foi por maior parte somente uma sugestão vaga; A ser trabalhada definitivamente depois com um *color script*. Sua presença, junto com tons de cores cinzas no *storyboard*, são feitos para melhor claridade do que está sendo apresentado no *storyboard*, para ajudar a entendê-lo e dar *feedback* de como pode ser melhorado.

Figura 9 - Imagem do animatic Mountains.

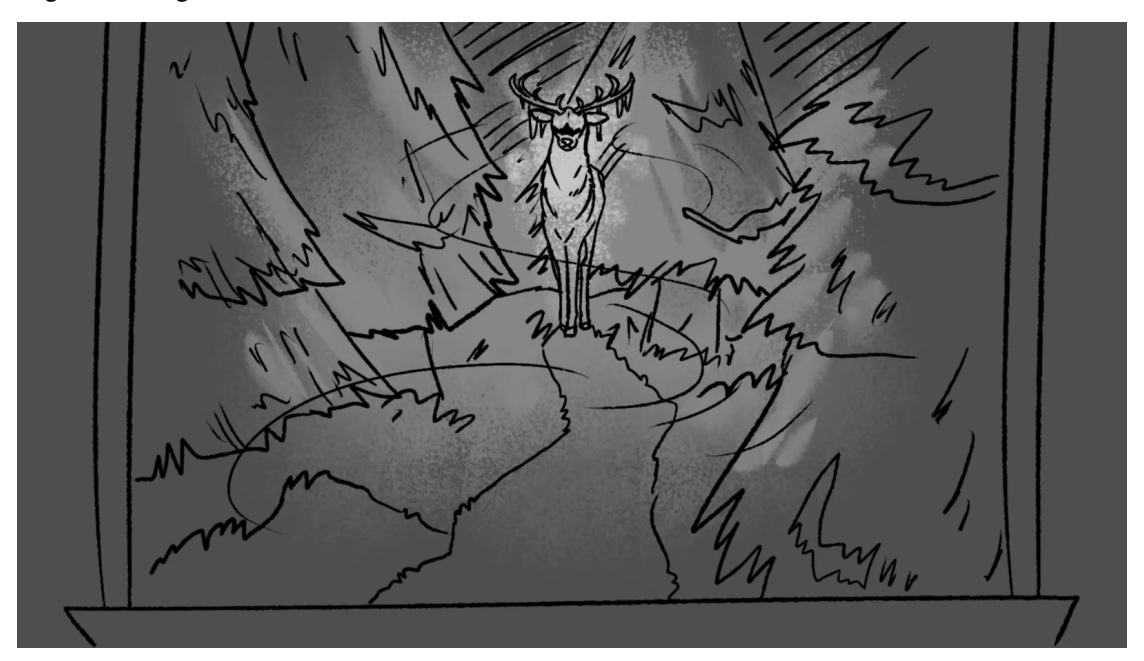

Fonte: Autora, 2022.

## <span id="page-18-0"></span>2.2.4 Movimento de câmera

Uma etapa a ser explorada mais no *animatic,* ela é levada em consideração na escolha de ângulos específicos. Exemplificado na imagem a seguir

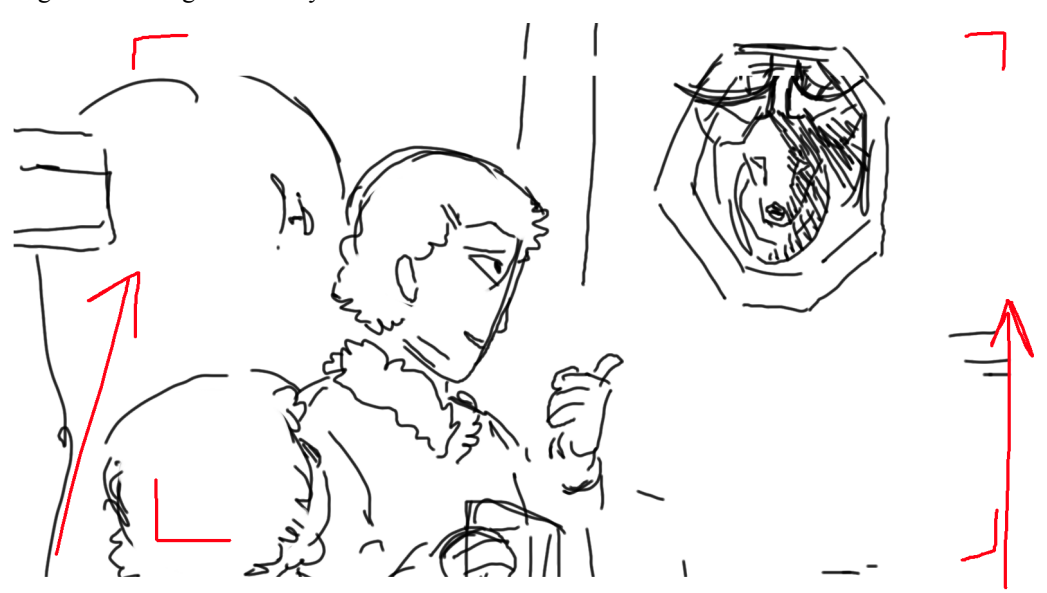

Figura 10 - Imagem do storyboard Mountains.

Fonte: Elaborado pela autora, 2022.

O ângulo foi feito com o conhecimento que a câmera irá se mover, dando leve zoom no cervo para chamar atenção para o mesmo. Procuramos nos aproveitar da utilização de 3D nos fundos para câmeras mais complexas, tendo em mente que não haveria muita dificuldade em implementá-las no contexto de trabalhar em 3D.

Com o *storyboard* pronto, a próxima etapa é a da sincronização com a música, produzindo o começo de um *animatic.*

### <span id="page-19-0"></span>2.2.5 Animatic

*Animatic*, como é definido por James Chambers (Boords, 2022), é uma série de imagens reproduzidas em sequência, muitas vezes com música. Em essência, é o Storyboard animado. No caso deste projeto, é a etapa do processo onde se passou a limpo os *storyboards*, fazendo cada de seu elementos, como os personagens e fundos, como *assets* separados, e usando um programa de edição, *Wondershare Filmora X*, para os dar movimentos básicos e trabalhar com câmeras dinâmicas (onde os personagens se movem em velocidade diferentes do fundo e objetos de acordo com a perspectiva). Também como mencionado, o movimento das câmeras foi definido.

O *animatic* completo pode ser visualizado em: <https://www.youtube.com/watch?v=6sTHMyWbQ64>

Válido mencionar que algumas cenas originalmente definidas no *animatic* foram modificadas, em maior parte adaptando com o diferente meio de animação em 3D dessas câmeras, podendo se utilizar de movimentos mais complexos que originalmente não funcionam com facilidade no 2D.

## <span id="page-19-1"></span>2.2.6 Color Script

*Color Script* é definido por Charlotte Belland (Munsell color, 2017) como um rápido documento funcional que determina qual combinações de cores relacionam-se para quais pontos emocionais específicos da história. Com o *animatic* produzido, em paralelo com o trabalho de produção dos personagens, produziu-se também o *color Script* usando cenas centrais do animatic, e as recolorindo para servir de base das cores a serem utilizadas no processo de iluminação.

Figura 11 - Color script do animatic Mountains.

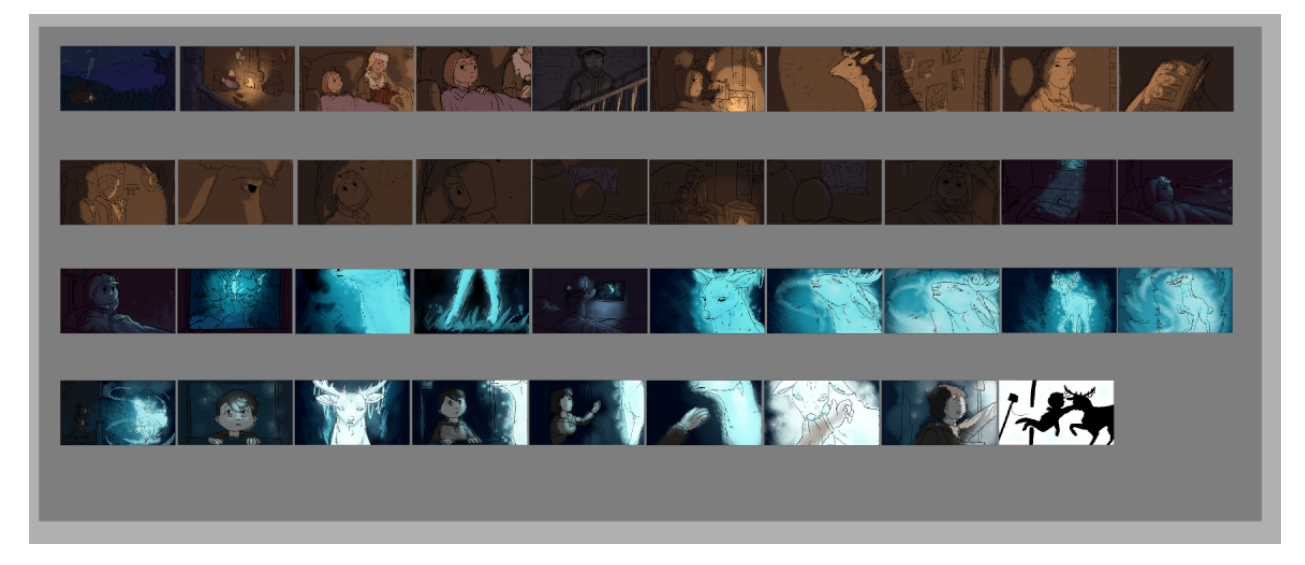

Fonte: Elaborado pela autora, 2022.

As cores foram selecionadas de acordo com o sentimento a ser passado pela história, começando com cores em geral quentes de lareira, para contratar com os frios azuis depois.

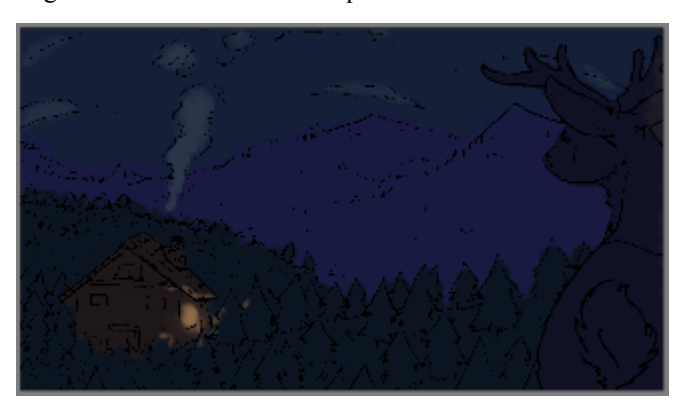

Figura 12 - Corte do color script de Mountains.

Fonte: Elaborado pela autora, 2022.

A primeira cena, sendo um *establishing shot*<sup> $1$ </sup>, é uma das poucas cenas com tons roxos, junto com o azul para indicar um sentimento de mistério. A casa é iluminada por uma luz amarela, dando calor e conforto no meio deste ambiente frio.

<sup>1</sup> Establishing shot; Traduzido diretamente para cena de enquadramento, é cenas em um dado filme que estabelecem o ambiente a ser explorado.

Figura 13 - Corte do color script de Mountains.

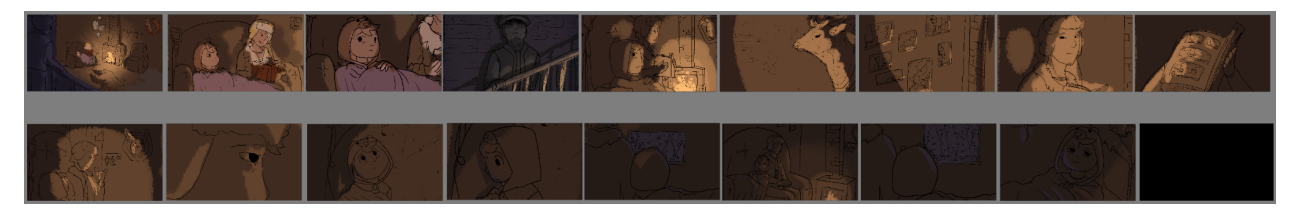

Fonte: Elaborado pela autora, 2022.

A sequência um, em geral, possui coloração feita por uma lareira, tendo os tons amarelos de calor do fogo a iluminar o ambiente, salvo pontos de escuridão - como a cena com o pai, e outras áreas que a luz não alcança - onde a luz é roxo desaturado, a acompanhar o amarelo ouro. Ao longo da sequência o amarelo escurece e perde saturação, refletindo a tristeza do irmão e o cansaço da criança enquanto ela deseja dormir.

Figura 14 - Corte do color script de Mountains.

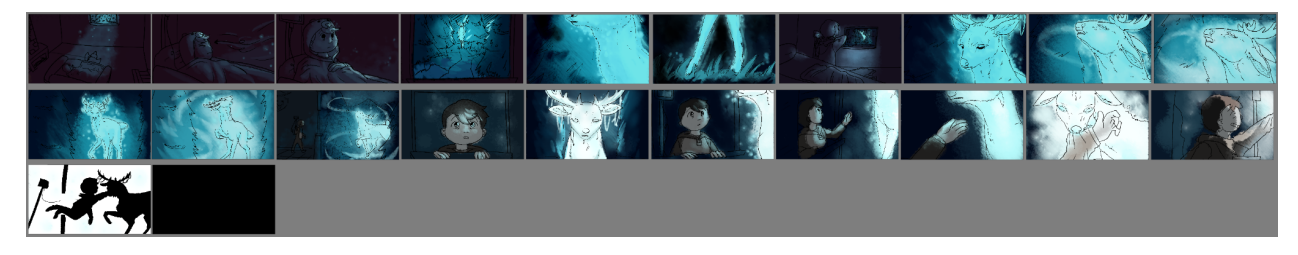

Fonte: Elaborado pela autora, 2022.

A segunda sequência em contraste possui pela maior parte roxos e azul cianos, sendo muito mais fria e misteriosa a refletir a nova situação. A luz ciana vem principalmente do cervo, uma criatura de espírito distante que canta para a criança com ventos frios. Ao longo da sequência, sua cor passa a transacionar ao branco, uma direta representação de ver "luz" ao final da vida, além de choque.

As cores escolhidas serão revisitadas depois ao trabalhar com o ambiente 3D; Seguindo o conceito de cores feitas o máximo possível visto limitações do 3D.

### <span id="page-21-0"></span>2.2.7 Concept Arte - Personagens 2D

*Concept art* é definida por Ryan Fitzgerald (CGspectrum, 2019) como uma representação visual que conta uma história, ou transmite um certo tipo de olhar. é

comumente usado em filmes e jogos para conver uma visão e estabelecer o tom de todo o jogo ou filme. Neste projeto, o trabalho da autora foi em maior parte como diretora de arte. Esta fez conceitos básicos de cada personagem, e ao passar para sua colega, foram produzidos conceitos de personagens mais abrangentes e finalizados, e a autora então selecionou entre os conceitos feitos no passado final de cada personagem; De escolhas grandes como o estilo da animação a menores como tipos de chapéu.

Figura 15 - Concept arte dos personagens.

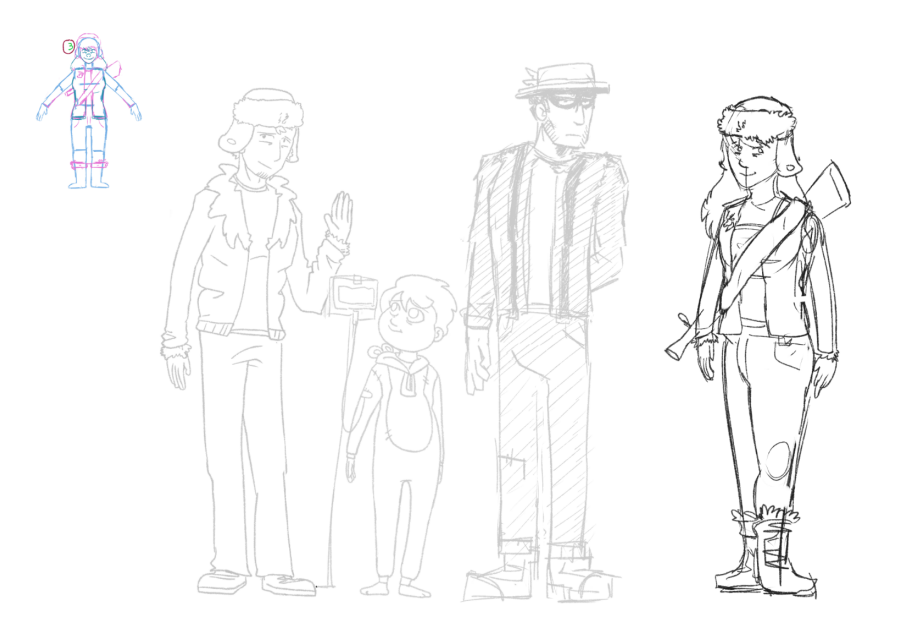

Fonte: Elaborado pela autora, 2022.

Cada personagem tinha sido definido em como deveria ser apresentado para melhor refletir a narrativa. Várias decisões narrativas foram feitas, como a criança demonstrar que está doente mas ainda ter traços neotênicos e fofos, o pai ser grande, quadrado e imposante para melhor representar sua forte e estóica presença sem a necessidade de ações ou falas, o irmão é o mais saudável da família mas possui olheiras demonstrando seu cansaço de cuidar da criança mais nova, e a mãe, vista somente em fotos, demonstra estar doente também, mas feliz.

Há também outros elementos decididos; Como o uso do chapéu do irmão, que era da mãe antes dela falecer, e semelhanças de estrutura do rosto entre as crianças e os pais.

No final, foram escolhidos os melhores designs para a narrativa dado os nossos objetivos, e em comparação com o banco de arte de concept feito pela Marina.

## <span id="page-23-0"></span>2.2.8 Concept arte - Cervo

O cervo foi decidido a ser feito como um personagem 3D. Seus *concepts* iniciais foram não muito mais que um cervo semi-realista, com detalhamento único em seus chifres. A escolha de um diferente meio de animação para este personagem foi deliberada, tendo como o seu maior objetivo causar estranheza no espectador.

Figura 16 - Concept arte do personagem Cervo.

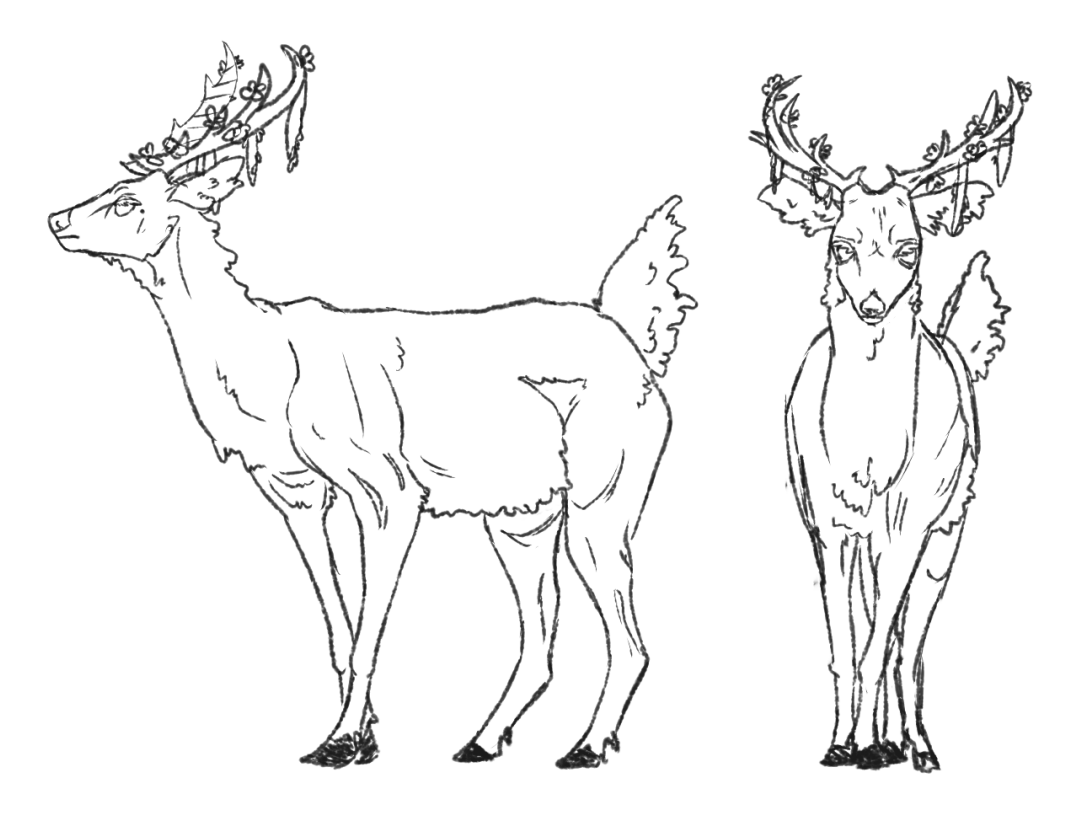

Fonte: Elaborado pela autora, 2022.

Ao longo da sequência um da animação, o mundo onde eles vivem é um estilizado 3D; Com linhas cartoonizadas, texturas simplificadas 3D e elementos 2D na cena. Todos os personagens na sequência são 2D, familiarizando a audiência com o que é o "normal" para este universo. Ao mudar esta regra na sequência dois, com o cervo sendo uma entidade 3D estilizada, o efeito é de chamar a atenção para o quão diferente ele é dos outros personagens do curta, não só por ser um animal, ter uma cor não natural e brilhar, mas também pelo seu próprio estilo de ser apresentado neste mundo.

Isso também traz um paralelo narrativo, comparando o cervo com o ambiente da narrativa, sendo assim ele "parte do ambiente" de maneira subjetiva, e entendendo-se bem com os seus outros elementos narrativos, como seu controle do vento.

A inspiração para essa decisão vem do antigo desenho Coragem o Cão Covarde, um desenho de suspense e terror para crianças que muitas vezes apresentava ilustrações e personagens de estilos diferentes para assustar sua audiência, que normalmente está acostumada com o estilo 2D cartoon do desenho. Um dos episódios que mais chama a atenção no contexto deste projeto é o episódio "Perfeição", onde Coragem vai a dormir e tem um pesadelo com uma criatura humanóide azul, renderizada em 3D, falando "Você não é perfeito", que é relevante para o conflito do episódio. O choque do estilo simples, cartoon e fofo para esta figura desconfigurada 3D a falar diretamente com a câmera impactou bastante a autora como criança e procurou então usar esta inspiração para o cervo, incluindo uma longa cena onde ele fala com a câmera, com o objetivo de que esta escolha aumente o suspense e faça o susto no final da animação ter mais impacto.

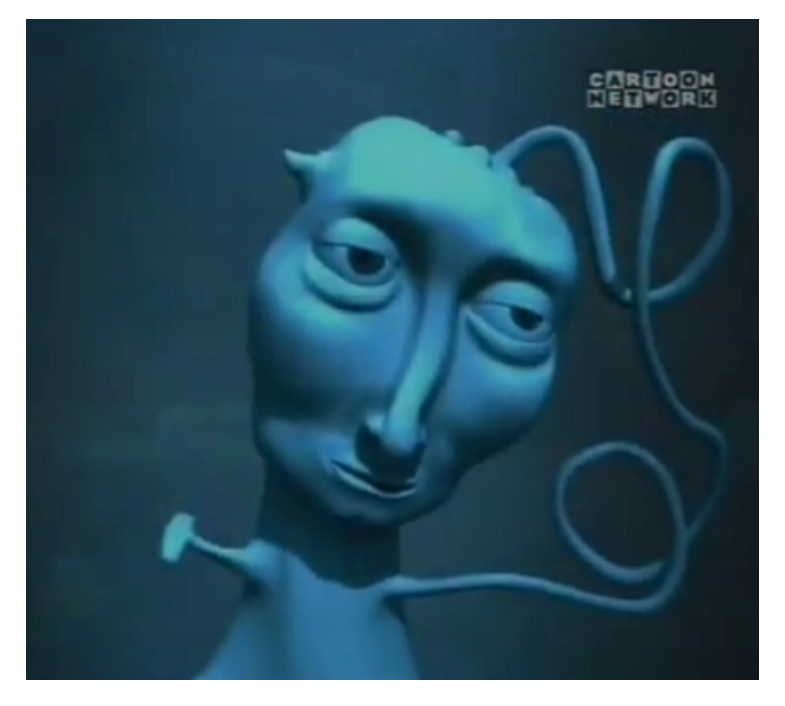

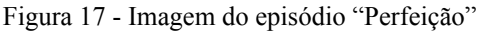

Fonte: Cartoon Network

<span id="page-25-0"></span>2.3 Produção

O primeiro passo na produção foi a criação de um *Google Drive*, organizando em pastas onde os arquivos, referências e textos seriam colocados. Também foi feito o cronograma e a decupagem de cada cena.

Foi-se planejado o desenvolvimento do TCC em dois semestres; Tendo trabalhado por um semestre anteriormente na pré-produção. Também foi decidido horários de trabalho mínimo: Todos os dias da semana por no mínimo duas horas, e todas as quintas de tarde para escrita deste artigo.

### <span id="page-25-1"></span>2.3.1 Modelagem Cervo 3D

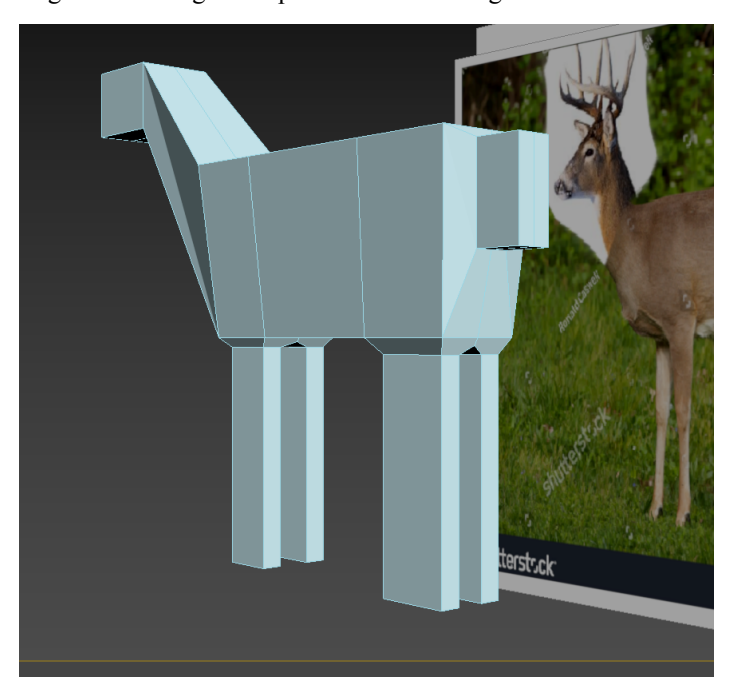

Figura 18 - Imagem do processo de modelagem

O trabalho de modelagem começou com colocar na cena referências, no caso foram-se utilizadas fotos reais de cervos (especificamente cervo cariacu) como as referências de perfil, frente, topo e costas. Depois, um quadrado, ao qual foi modificado e modelado em uma forma similar das referências, parecendo um cervo de brinquedo em qualidade pequena (ilustrado acima).

Fonte: Elaborado pela autora, 2022.

Essa base então seria trabalhada e detalhada por algumas semanas, expandindo o modelo para conter orelhas, dedos, barriga, ombros e muito mais, polindo seu visual para se ter músculos, pele, cascos duros, e trabalhando-o até um ponto suficiente de polimento. Ajustes foram feitos para acomodar a criação de um rig e skin posteriormente, como adição de mais *loops* em áreas de dobra do modelo, arrumar erros de malha, manter um espaço aberto para os olhos, e muito mais. Os olhos, chifres e dentes foram feitos como modelos separados e colocados junto ao cervo para utilizarem *parent contraint* para os manter no lugar. O Modelo do cervo então foi finalizado.

## <span id="page-26-0"></span>2.3.2 Rig e Skin

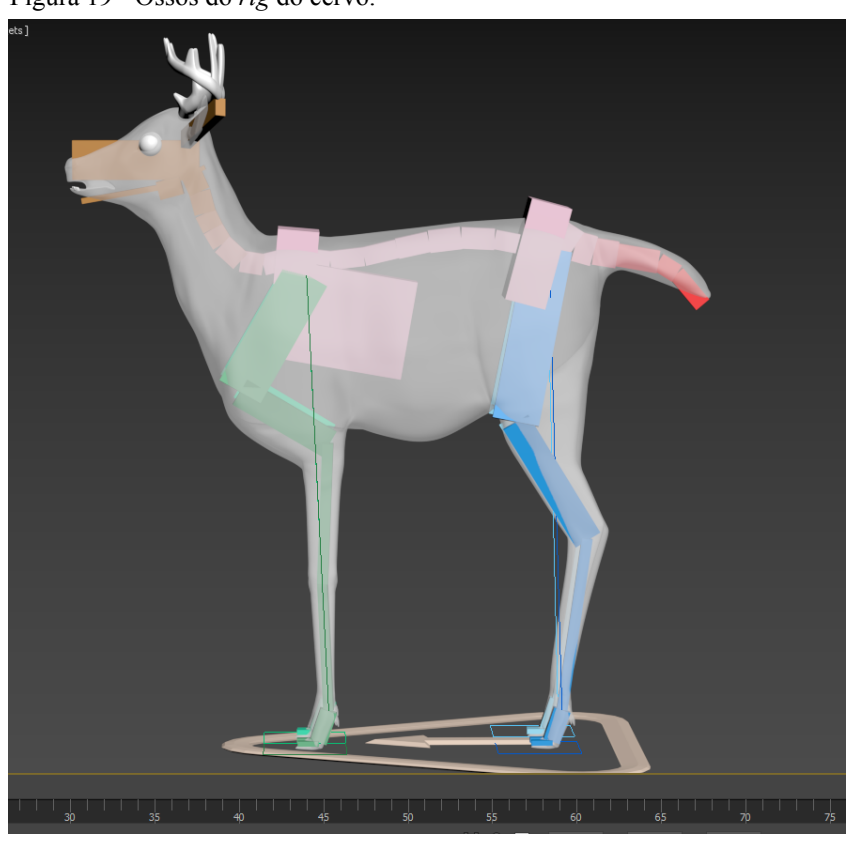

Figura 19 - Ossos do *rig* do cervo.

Fonte: Elaborado pela autora, 2022.

*Rig* é o processo de atribuir uma estrutura de movimento a uma malha, através de "ossos" e controladores do movimento desses ossos.

Com o modelo do cervo sendo semi-realista, foi seguido até o possível a referência dos ossos de cervos reais, vendo onde se conectam e dobram, e onde este possui ossos extras. A

conexão do maxilar e as pernas dianteiras são exemplos mais claros da inspiração no esqueleto real. Trabalhar com um *rig* quadrúpede no *3DSMax* não foi ideal. O programa possui *rigs* básicas para animais como gatos, cachorros e cavalos, nenhum servindo o cervo completamente, a autora tendo então que variar o *preset* de cavalo para melhor confortar um cervo. Ainda assim, o programa teve dificuldades em ler corretamente o *IK/FK* das patas dianteiras, não fazendo a dobra correta das mesmas. Para corrigir este problema, a autora fez um controlador extra no "joelho" das patas dianteiras; Usando a rotação desse modificador e a posição da plataforma do pé para determinar a posição correta da perna como um todo.

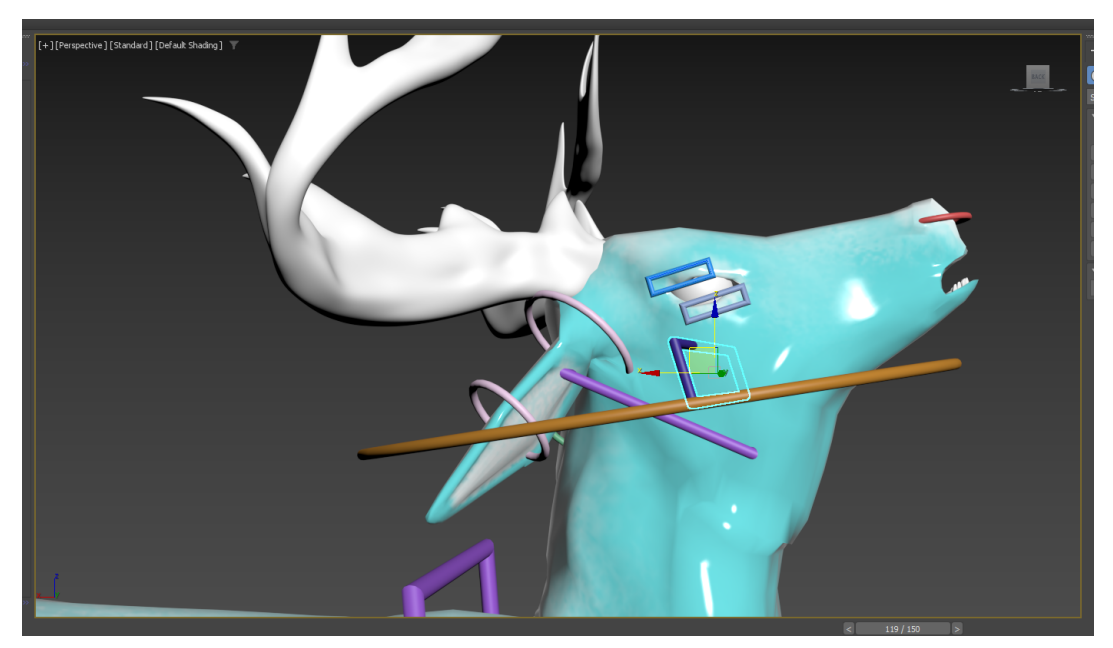

Figura 20 - Exemplo de Rigging.

Fonte: Elaborado pela autora, 2022.

Na foto, selecionado está o controlador da boca que se conecta no começo do maxilar do animal real, em vez do começo da boca visível.

Depois do *rig* pronto, *skin* é o processo de conectar todas as áreas da malha com os respectivos ossos que a afetariam.

Este tomou várias semanas também, sendo feito enquanto o processo de animação começou, e em si mostrando complicações e complexidades de conectar cada pequeno osso à área correta que ele o afeta. O pescoço em particular sendo problemático, com vários ossos de vértebra juntos em uma área só, e a barriga, com nenhum osso próximo para conectar, tendo então que o conectar a bacia e os ossos de vértebras e pernas adjacentes.

## <span id="page-28-0"></span>2.3.3 Animação 2D

Para a animação 2D do projeto, foi usado uma combinação dos programas *Toom Boom Harmony* e *Krita;* Fazendo a animação em *sketch* no *Toon boom*, e passando a limpo a arte no *Krita*. A escolha foi feita pela facilidade de animação no *Toon Boom* pelas várias ferramentas dedicadas de animação, com a preferência da estética do *Krita* para a arte final, se utilizando de funções como linhas de textura de papel, *tools* de edição e gradiente para detalhes dos personagens.

As cenas foram organizadas em uma ordem:

A animação completa da cena é feita em linhas de *sketch* no *Toom Boom* pela autora, e ao estar pronto, foi-se numerado cada frame único, e exportado todos os frames. Ao passar para o *Krita*, o "tempo" da animação já está correto com esse método.

Com os *sketches* em mãos, a Marina (e em algumas cenas a autora também, em casos que não podia continuar animação) fizeram a arte final de cada frame, usando linhas coloridas com as cores dos personagens, e enchendo com cor o "centro" dessas linhas fechadas.

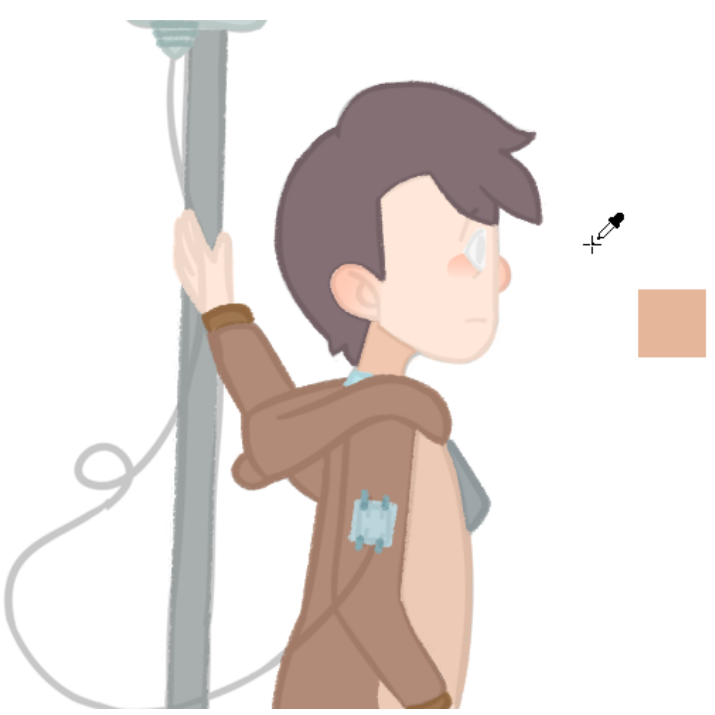

Figura 21 - Exemplo do processo de passar a limpo a animação.

Fonte: Marina Matias Gomes, 2022.

Quando a arte final está pronta, ela é exportada como antes (todos os frames juntos e repetidos se necessário) e estes são levados para o After Effects, onde são montados na timeline.

#### 2.3.4 Animação 3D

A animação 3D foi feita no programa *3DSMax*. Com o rig e skin pronto, o processo de animar no programa é direto. Movendo os Gizmos e ossos *rig*, o processo foi feito em maioria pela técnica *straight ahead*, onde o cervo é posado como o *keyframe* inicial, e animado para a próxima pose, e para a próxima depois, repete-se até estar pronto.

Nesse processo foi-se feito os movimentos básicos do corpo (bacia, ombros, patas e pescoço) primeiro, e movimentos secundários (rotações básicas) depois, e por último movimentos de detalhamento (dedos, cauda, boca, olhos, orelhas.)

Com a animação do cervo feita em uma cena isolada, este é movido para a cena final e arrumado quaisquer erros de animação ou skin de acordo com o ângulo de câmera final da cena. Nas primeiras cenas, a autora tentou animar com o cervo na cena final, mas por causa do quão pesada e complexa cada cena é com a casa, montanhas, chão e árvores ao fundo, este causou vários bugs na animação.. Animar isoladamente resolveu estes problemas.

O processo de animação 3D foi relativamente rápido, utilizando-se de disciplina em seguir o passo-a-passo de animar a cena, e não animar mais do que é necessário, reservando animação somente para as partes do corpo que aparecem na câmera.

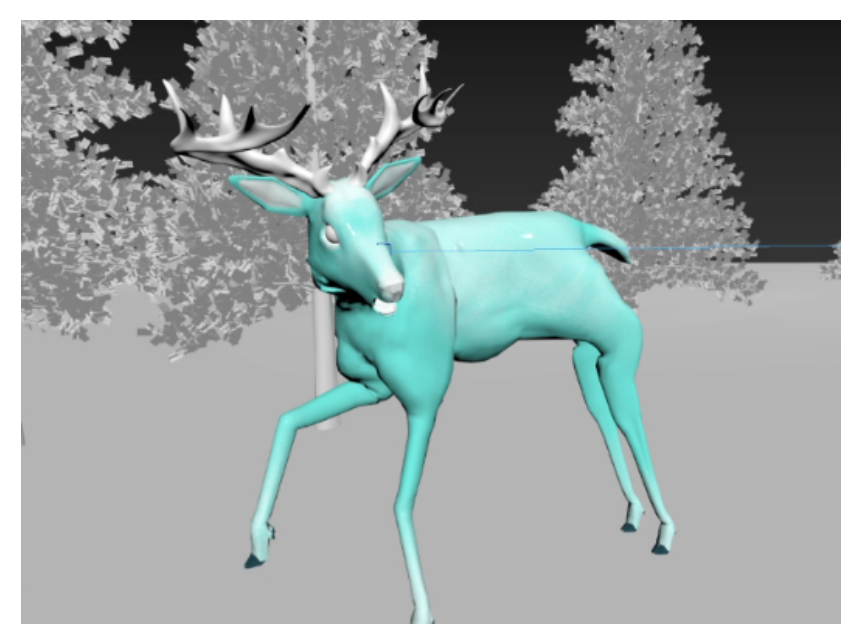

Figura 22 - Cervo com a cabeça e pata animada para uma das cenas.

Fonte: Elaborado pela autora, 2022

## <span id="page-30-0"></span>2.4 Pós-produção

Com a animação praticamente pronta, a próxima etapa foi a pós-produção. O processo de pós-produção é a etapa em que as imagens são renderizadas, montadas, editadas e finalizadas.

É nessa etapa que são adicionados os efeitos visuais, a trilha sonora e as vozes dos personagens, correção de cor, efeitos visuais, por exemplo.

<span id="page-30-1"></span>2.4.1 Montagem de vídeo

Para edição de vídeo foi utilizado o programa *Adobe Premiere Pro*, juntando inicialmente tudo que possuía ao começo da etapa, sendo animações 2D. O *render* 3D do personagem cervo e dos fundos ainda estavam sendo finalizados para serem mandados para o laboratório da UFSC.

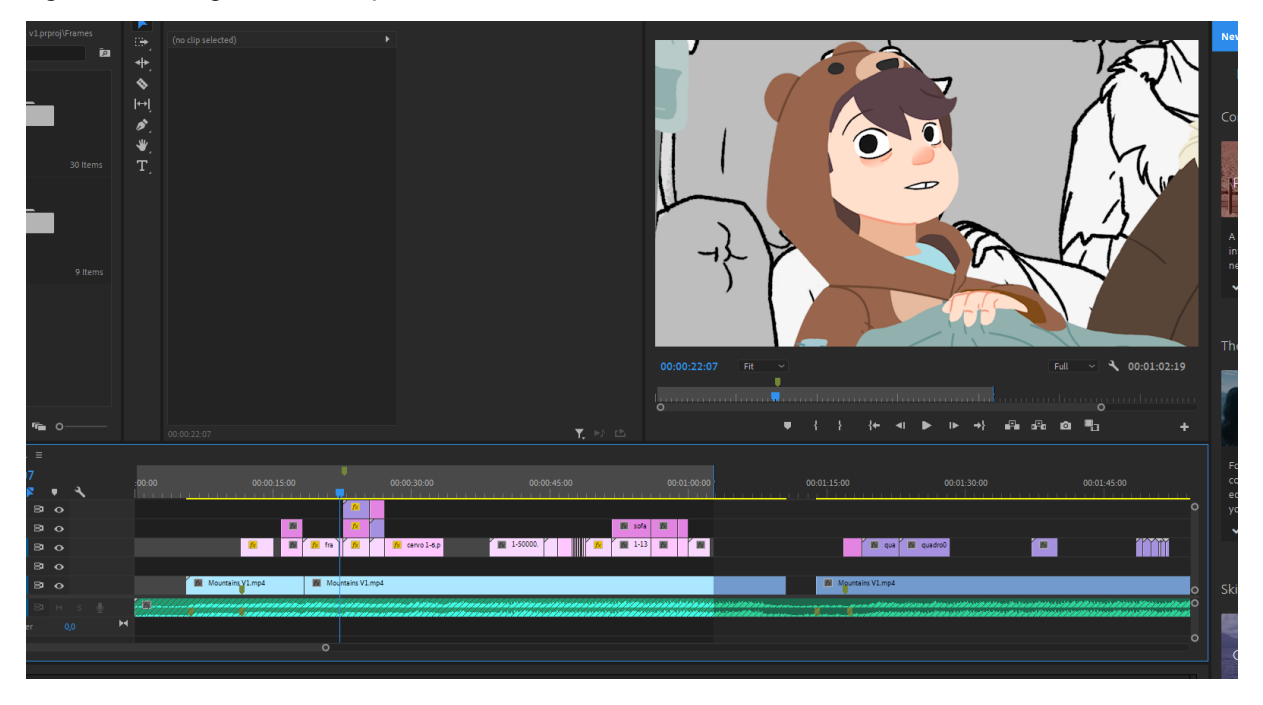

Figura 23: Montagem das animações 2D com a música no Adobe Premiere Pro.

Com a montagem iniciada, colocar os outros elementos de cena no projeto é um processo rápido, podendo ser feito a qualquer momento depois dos *renders* ficarem prontos.

Enquanto estava no aguardo, a autora iniciou o processo de adicionar efeitos especiais nas animações 2D, utilizando o *After Effects.*

## <span id="page-31-0"></span>2.4.2 Efeitos especiais

O *Adobe After Effects* é um programa de edição de vídeo focado em efeitos especiais produzido pela Adobe. Neste programa a sequência de imagens de cada uma das cenas foi aberta em projetos separados e feitas várias etapas de polir o trabalho.

A primeira etapa é adicionar sombra, luz, luz de detalhe e sombra climática para a cena.

Fonte: Elaborado pela autora, 2022.

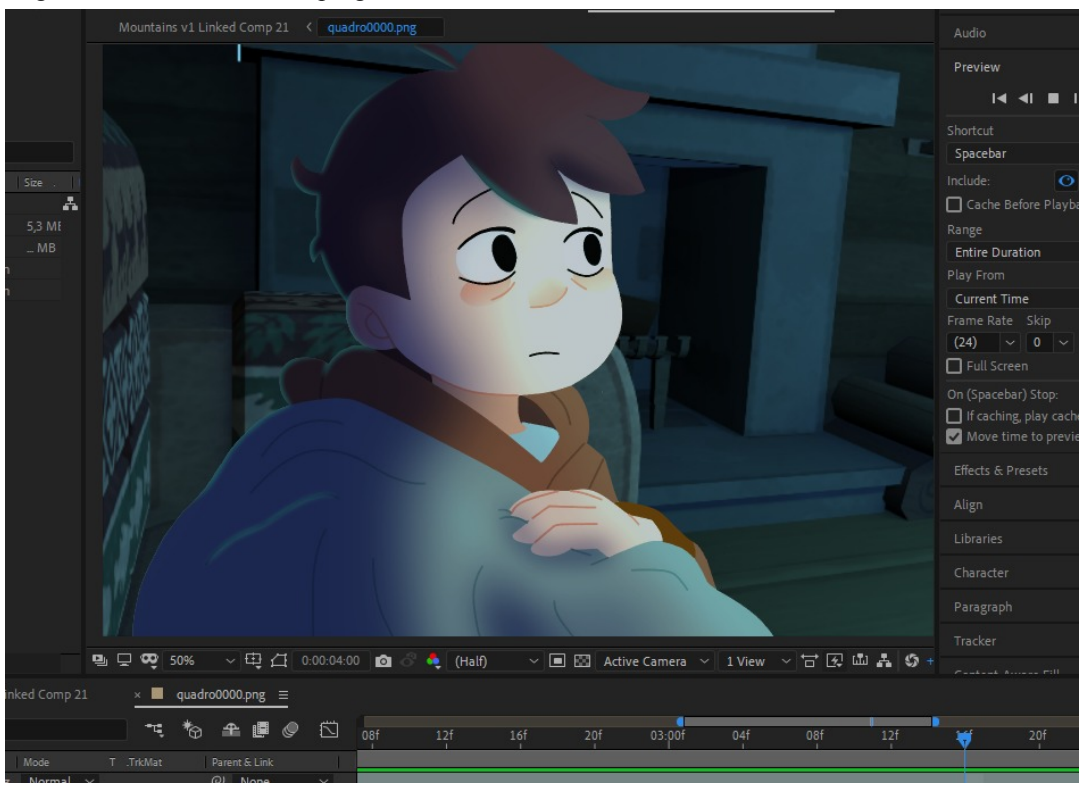

Figura 24 - Sombra e luz no programa After Effects

Fonte: Elaborado pela autora

O método utilizado foi-se criar sólidos de cor com as cores para as luzes e sombras, e máscaras que limitam onde a cor sólida irá no desenho, e por último editar seus parâmetros de tipo de efeito, sua opacidade, *"feather"* (o quão difusa a sombra ou luz é nas bordas) entre outros. Com a sombra e luz pronta no primeiro *keyframe*, se anima cada uma destas máscaras individualmente ao longo da animação para que se movam junto com os personagens da cena.

É um processo simples de sombra mas consome bastante tempo de edição, levando entre um ou dois dias de trabalho por cena complexa.

Com a sombra básica de personagens feita, foi-se partido para efeitos especiais extras, como luzes especiais da cena a afetarem o personagem, movimentação do personagem de acordo com a câmera, correção de erros de animação, e outros.

Uma importante etapa para este projeto foi a consolidação da mistura do 2D com o 3D. Na parte de edição dos *assets*, nos personagens 2D foi-se aplicado uma máscara em efeito de cor *multiply* com opacidade baixa que possuía a cor do ambiente ao qual este personagem está. Este ajudou o personagem a se misturar com o ambiente corretamente, ao ser escuro ele faz parte deste ambiente escuro. A opacidade foi deixada baixa para garantir que as cores originais dos personagens, e seus sentimentos, não fossem perdidos com essa implementação.

Outro elemento importante foi a adição de elementos 2D nos fundos 3D, usando o efeito *track motion* para os fazer acompanhar o movimento do fundo e fazer parte do mesmo, fazendo o ambiente 3D possuir também objetos de ambientação 2D para o enriquecer mais.

## <span id="page-33-0"></span>2.4.3 Finalização

A etapa final do trabalho no curta animado, envolvendo várias pequenas mudanças no produto final de acordo com opiniões do trabalho, pequenos erros que as autoras notaram para a correção, e em geral, passando os últimos dias polindo e adicionando o máximo que se dá para a obra antes da entrega. Adicionado também elementos importantes finais em cada cena, como o fogo 2D da lareira, os ventos, e outros.

Foi revisitado cena a cena com o objetivo de corrigir problemas como reposicionar personagens na cena, corrigir erros de animação importantes, usando máscaras para cortar parte de personagens para dar a impressão que estão atrás de objetos, rebalanceamento das cores e luz, e muito mais. São modificações que não têm grande impacto na obra sozinhas, mas corrigi-las em massa faz a animação ser de melhor qualidade em geral.

## <span id="page-34-0"></span>**3. CONCLUSÃO**

Foi uma longa aventura de catorze (ou mais) meses de um projeto ambicioso, uma animação híbrida baseada em uma música pré-existente. A animação possui dois minutos, com a grande parte desse tempo sendo animação *frame* a *frame* 2D em um fundo 3D, animação 3D em um ambiente 3D, ou os dois ao mesmo tempo na mesma cena, juntas formando um pequeno universo coerente.

Foi um trabalho longo, sendo produzido por no mínimo duas horas por dia de segunda a sexta todas as semanas (com alguns dias sem trabalho por causa de imprevistos técnicos, pessoais ou estado emocional, e outros dias com turnos de manhã, tarde e noite e final de semana a somarem muitos mais horas) e muita determinação para o ver pronto.

Se teve um estranho relacionamento com a planilha de planejamento do nosso tempo, planejando quanto tempo seria necessário para cada uma das etapas, e desde as primeiras semanas até a metade da planilha, estar atrasadas no planejamento e com suspeita de possivelmente não terminar a animação, mas em algum lugar no final, foi feito o que estava planejado para várias semanas em um curtíssimo tempo de algumas semanas, estando no final não muito mais do que uma semana atrasado, ou uma semana a menos, para trabalhar na edição final do projeto. Não se sabe ainda do como isso ocorreu; simplesmente conseguido foi seguir muito rápido em finalizar as últimas cenas de animação restantes, e depois, animar e finalizar toda a sequência de animação do cervo em muito menos tempo do que o planejado.

Ainda é desejado ter tido mais tempo para a pós-produção do projeto, mas com as previsões iniciais de não terminar a animação, o projeto foi um sucesso em execução e em planejamento do tempo.

Aprendeu-se a importância de trabalhar constantemente, duas horas por dia parecem poucas, mas a obrigação de estar trabalhando neste projeto todo dia consistentemente o fez constantemente estar se movendo para a sua finalização, mesmo que a pontos esse movimento parecia imperceptível.

Aprendeu-se também muito mais da prática de execução de uma animação completa, tanto no 2D quanto no 3D. De pré-produção até pós-produção, revisitar cada uma das etapas com uma nova animação e novos objetivos apresentou as autoras com novos desafios e soluções para perguntas que não ocorreram em projetos anteriores.

Aprendeu-se também a arte de trabalhar como uma dupla de um todo. É de grande importância possuir boa comunicação entre quem escolhe a fazer o projeto com, e a autora muito a agradecer a Marina Matias Gomes pelo apoio mútuo em cobrir as áreas de expertise necessárias para o projeto dado, cada uma com um foco. A autora não teve que me preocupar com áreas que tem pouco talento em, por exemplo design de personagem ou renderização 3D, e pode focar em aprender mais de áreas que procura se especializar; Como animação 2D e 3D, efeitos especiais, *storyboarding*, etc.

A autora agradece muito também ao Flávio por estar sempre disponível para ajudar com várias dúvidas, grande maioria no *3DSMax,* mas também em opiniões sobre o projeto e o apoio. A autora pessoalmente agradece muito por disponibilizar o computador pessoal dele na UFSC para trabalhar enquanto o próprio computador estava em manutenção, não sei dizer se teria sido possível finalizar a edição de vídeo do trabalho sem esse suporte e dias que se teve progressão no trabalho mesmo sem uma máquina própria.

A animação *Mountains* estará disponível para ser assistida na plataforma *Youtube*. A autora agradece muito a quem está lendo este artigo agora pelo seu tempo, e por todos que assistiram nossa animação, seja em vários estágios de trabalho em progresso, ou agora finalizada.

## <span id="page-36-0"></span>**4. BIBLIOGRAFIA**

ADOBE. **Guia de usuário After Effects.** Disponível em: <https://helpx.adobe.com/after-effects/user-guide.html> Acesso em: 12 Jan. 2022

ADOBE. **Guia do usuário do Premiere Pro.** Disponível em: <https://helpx.adobe.com/pt/premiere-pro/user-guide.html> Acesso em: 08 jun. 2022

ARMSBY, James . **Sharp Teeth.** Youtube, 20 jan. 2019. Disponível em: <https://www.youtube.com/watch?v=BtWYvo0vMO8&t=1s&ab\_channel=DeadSound>. Acesso em: 20 Set. 2021

ARMSBY, James. **Making of:** Sharp Teeth. Youtube, 20 jan. 2019. Disponível em: <https://www.youtube.com/watch?v=1vuEQmZTYz8&t=0s&ab\_channel=DeadSound>. Acesso em: 20 Set. 2021

AUTODESK. **Ajuda 3DSMAX.** Disponível em: <https://help.autodesk.com/view/3DSMAX/2020/ENU/>. Acesso em: 10 mai. 2021

BELLAND, Charlotte. **Color Scripts:** Color Relationships in Support of the Story. Munsell Color. 2017. Disponível em: <https://munsell.com/color-blog/color-relationships-film/>. Acesso em: 20 jan. 2022

BERNANKE, Sahara. **Easy Way Out.** Youtube, 28 mai. 2019. Disponível em: <https://www.youtube.com/watch?v=nT4wF\_IbxdU&ab\_channel=SaHaRaBeRnAnKe>. Acesso em: 20 Set. 2021

CHAMBERS, James. **What is an Animatic?**:The fundamentals. Boords. 24, Jun. 2022. Disponível em: <https://boords.com/animatic/what-is-the-definition-of-an-animatic-storyboard>. Acesso em: 30 jun. 2022

CHAMBERS, James. **What is concept art?**. cgspectrum. 09, Jun. 2019. Disponível em: <https://boords.com/animatic/what-is-the-definition-of-an-animatic-storyboard>. Acesso em: 20 jan. 2022

DELONG, Marilyn; MARTINSON, Barbara (Ed.). **Color and Design**. A&C Black, 2013. FITZGERALD, Ryan. **What is concept art?** 09, Jun. 2019. Disponível em: <https://www.cgspectrum.com/blog/what-is-concept-art>. Acesso em: 28 Jun. 2022

**GUMBALL,** Direção: Mic Graves. Produção de Ben Bocquelet. Estados Unidos: Warner Bros, 2011. 240 episódios.

HARMONY. **Documentação Toon Boom.** Disponível em: <https://docs.toonboom.com/> . Acesso em: 15 Nov. 2020

INSIDER. **How Netflix's 'Klaus' Made 2D Animation Look 3D.** Youtube, 30 Jan. 2020. Disponível em: <https://www.youtube.com/watch?v=BlU49dJhfcw&t=282s&ab\_channel=Insider>. Acesso em: 20 Set. 2021

KIVISTÖ, Jerina. **Hybrid Animation**: process and methods of implementing 2d style in 3d animation. 2019. 61 f. TCC (Graduação) - Curso de Mídia e Artes, Mídia Interativa, Tampere University Of Applied Sciences, Tampere, 2019. Disponível em: <https://www.theseus.fi/bitstream/handle/10024/265116/Kivisto\_Jerina.pdf?sequence=3>. Acesso em: 15 fev. 2022.

KRATTER, Tia. **The Color of Pixar**. São Francisco: Chronicle Books, 2017. 352 p.

KRITA. Manual do Krita. Disponível em: <https://docs.krita.org/en/index.html>. Acesso em 20 Nov. 2021.

LINSENMAIER, Timo. **Gunnar strøm:** The two golden ages of animated music video. Animation Studies. 06, Feb. 2008. Disponível em: <https://journal.animationstudies.org/gunnar-strm-the-two-golden-ages-of-animated-music-vi deo/#:~:text=Their%20film%20Accidents%20Will%20Happen,the%20first%20animated%20 music%20video>. Acesso em: 20 jan. 2022

MAXIMIANO, Guilherme Campiani. **Música em animação:** o mickeymousing está morto?.

MUNDY, John. **Popular music on screen: From Hollywood musical to music video**. Manchester University Press, 1999.

PANTOJA, Toniko . **How I use After Effects for my Animation Work.** Youtube, Abr 8, 2021. disponível em: <https://www.youtube.com/watch?v=XjKT9rMEKKU&ab\_channel=TonikoPantoja>. Acesso em: 06 Jul. 2022

RADICAL FACE . **Mountains.** Youtube, 28 jan. 2016. Disponível em: <https://www.youtube.com/watch?v=fq8g3Emu0iI>. Acesso em: 20 Set. 2021

RUNDELL, Sarah. **Illusion of Motion:** Music and Animation. Animationstudies. 19,Set. 2016. Disponível em: <https://blog.animationstudies.org/?p=1546#:~:text=Music%20is%20a%20metaphor%20for,i

llusion%20of%20space%20and%20depth>. Acesso em: 20 jan. 2022

S., Shubhit. **How to make a narrative music video**: The fundamentals. Epik Music Videos. 15, Abr. 2014. Disponível em: <https://www.epikmusicvideos.com/blog/72-how-to-make-a-narrative-music-video-the-funda mentals.html>. Acesso em: 20 jan. 2022

SIQUEIRA, Joana Buyo. **Curta animado integrando técnicas 2D e 3D**: desenvolvimento visual e animação 2d. 2021. 26 f. TCC (Graduação) - Curso de Animação, Universidade Federal de Santa Catarina, Florianópolis, 2022. Disponível em: <https://repositorio.ufsc.br/handle/123456789/230045>. Acesso em: 13 jan. 2022.

SOMNIUM ANIMATION STUDIOS. **Tutorial:** Lighting a 2D Animated Character. Youtube, 06 iul. 2020. Disponível em: <https://www.youtube.com/watch?v=Pxzs0PsK6Zs&t=1368s&ab\_channel=SomniumAnimati onStudios>. Acesso em: 06 jul. 2022

SYSTEMAX. **Documentação Paint Tool SAi.** Disponível em: <https://documentation.help/PaintTool-SAI/>. Acesso em: 12 out. 2020 TORTA, Stephanie; MINUTY, Vladimir. **Storyboarding:** Turning Script into Motion. Mercury Learning and Information, 2017.

ULTRA MUSIC. **Mako:** Coyote. Youtube, 12 abr. 2019. Disponível em: <hhttps://www.youtube.com/watch?v=i0v6xKe2M0Q&list=PL4GEPAHYVKMJcio\_EgEKiR YdOv-1WfoiY&index=9&ab\_channel=UltraMusic>. Acesso em: 20 Set. 2021

WELLS, Paul. **Understanding animation**. Routledge, 2013. 29 p.

WILLIAMS, Richard. **Manual de animação:** manual de métodos, princípios e fórmulas para animadores clássicos, de computador, de jogos, de stop motion e de internet. Editora Senac São Paulo, 2019.

WILSON, Steven. **The Raven That Refused To Sing.** Youtube. 03 Fev. 2013. Disponível em:

<https://www.youtube.com/watch?time\_continue=468&v=n8sLcvWG1M4&feature=emb\_titl e&ab\_channel=StevenWilson>. Acesso em 06 Jul. 2022